# **MANUAL DE USUARIO PARA EL MANEJO DEL SISTEMA DE NOTIFICACIONES OMC**

# **DIRECCIÓN DE PLANIFICACIÓN Y GESTIÓN ESTRATÉGICA UNIDAD DE RELACIONES INTERNACIONALES**

# **DIRECTOR EJECUTIVO**

Ing. Wilson Patricio Almeida Granja

# **DIRECTORA DE PLANIFICACIÓN Y GESTIÓN ESTRATÉGICA**

Ing. Galeano Cadena Genova Andrea

# **REDACCIÓN TÉCNICA**

Mgs. Soraya Catherine Arévalo Pastás

AGROCALIDAD - Planta Central

Av. Amazonas y Eloy Alfaro, Edif. MAG, piso 9. Telf: (593) 2 2567 232 Ext. 1050 QUITO - ECUADOR [www.agrocalidad.gob.ec](http://www.agrocalidad.gob.ec/)

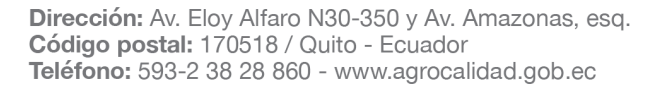

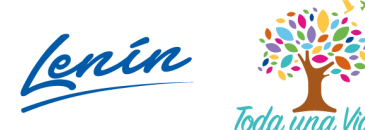

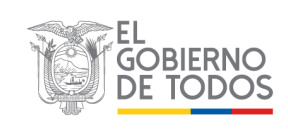

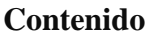

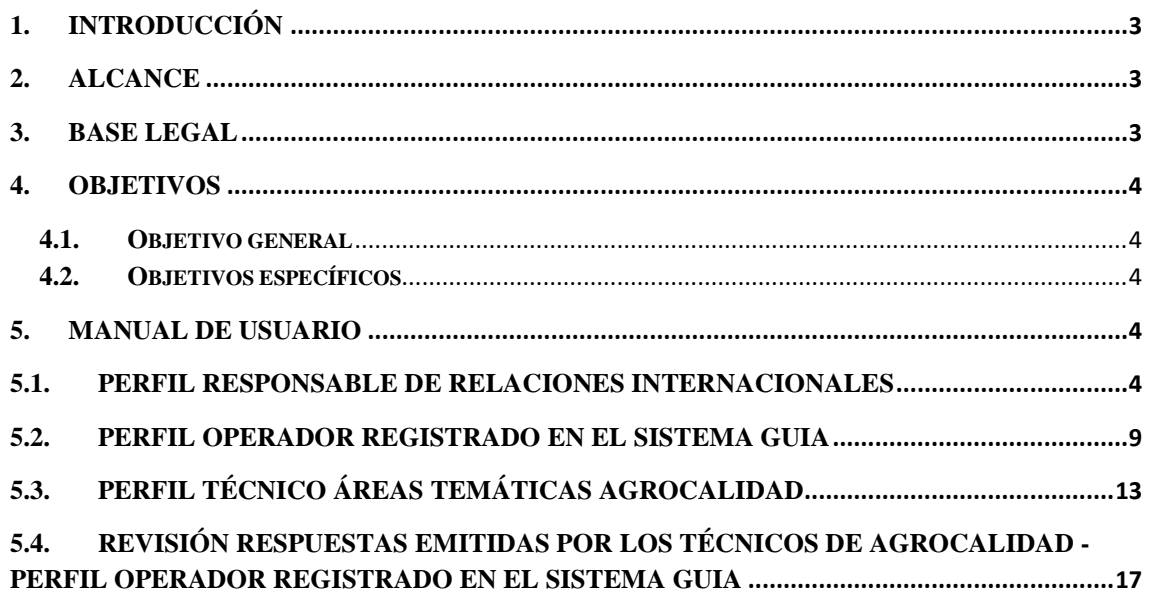

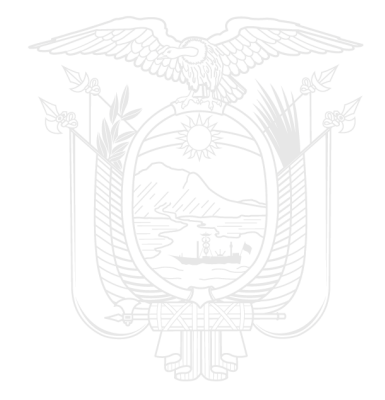

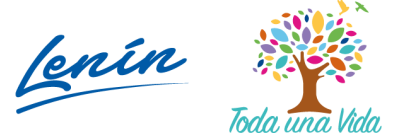

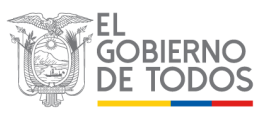

# <span id="page-2-0"></span>**1. INTRODUCCIÓN**

El proyecto desarrollado sobre Notificaciones OMC, permitirá cargar y revisar notificaciones referentes a las medidas sanitarias y fitosanitarias de productos comercializados entre países que forman parte de la Organización Mundial del Comercio (OMC), tanto para importación como para exportación.

# <span id="page-2-1"></span>**2. ALCANCE**

El presente Manual se aplica a las siguientes personas:

- Responsable de la Unidad de Relaciones Internaciones: quien será el encargado de cargar las notificaciones generadas por los organismos análogos a la Agencia de Regulación y Control Fito y Zoosanitario, respecto a las novedades encontradas en los productos comercializados.
- Responsables de las áreas técnicas de Agrocalidad (Sanidad Animal, Sanidad Vegetal, Inocuidad de los alimentos, Laboratorios y Registro Insumos Agropecuarios) y el responsable de la Unidad de Relaciones Internacionales: quienes serán los encargados de poder revisar y responder a los operadores que hayan colocado una observación (respuesta) a una notificación.
- Operadores registrados en el sistema GUIA: quienes podrán revisar y agregar alguna observación (respuesta) en las notificaciones creadas por los entes de control de cada país, respecto a las novedades encontradas en los productos comercializados.

# <span id="page-2-2"></span>**3. BASE LEGAL**

En el marco de la Organización Mundial de Comercio, organismo del cual Ecuador es parte, se especifica claramente en el Acuerdo de Medidas Sanitarias y Fitosanitarias que "cada gobierno debe notificar a los demás, por conducto de la Secretaría de la OMC, todas las prescripciones sanitarias y fitosanitarias nuevas o modificadas cuya aplicación afecte al comercio", además, "todos los Miembros de la OMC deben establecer "servicios de información" para atender las peticiones de información complementaria sobre las MSF nuevas o en vigor, justificar sus prescripciones y explicar la manera en que aplican sus reglamentos en materia de inocuidad de los alimentos y control sanitario de los animales y los vegetales". (OMC, 2019).

La lista incluye las notificaciones en materia de Medidas Sanitarias y Fitosanitarias (MSF) emitidas por los países miembro de la Organización Mundial de Comercio (OMC).

Cenin

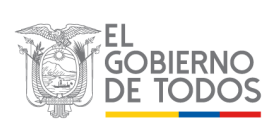

# <span id="page-3-0"></span>**4. OBJETIVOS**

### **4.1. Objetivo general**

<span id="page-3-1"></span>Automatizar el proceso de Notificaciones OMC que se lo venía manejando mediante la página web de la institución.

### <span id="page-3-2"></span>**4.2. Objetivos específicos**

- Mantener actualizadas mes a mes las notificaciones referentes a Medidas Sanitarias y Fitosanitarias (MSF) emitidas por los países miembros de la Organización Mundial de Comercio (OMC).
- Permitir a los operadores registrados en el sistema GUIA emitir alguna observación a las notificaciones emitidas por los países miembros de la Organización Mundial de Comercio (OMC).
- Permitir a los representantes de las áreas técnicas de Agrocalidad, revisar las observaciones expuestas por los operadores y emitir una respuesta a cada una de ellas.
- Permitir a los operadores estar informados y actualizados respecto a las notificaciones emitidas por los países miembros de la Organización Mundial de Comercio (OMC).

# <span id="page-3-3"></span>**5. MANUAL DE USUARIO**

# <span id="page-3-4"></span>**5.1. Perfil Responsable de Relaciones Internacionales**

- El responsable de Relaciones Internacionales será el encargado de cargar las notificaciones generadas por los diferentes organismos de control homólogos a la Agencia de Regulación y Control Fito y Zoosanitario. La carga de las notificaciones puede ser de manera individual o mediante carga masiva.
- Para ello, al ingresar al sistema GUIA con sus respectivas credenciales, se le mostrará en la opción de menú "Mis Programas" el módulo "Notificaciones OMC":

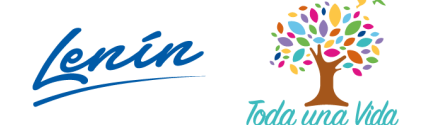

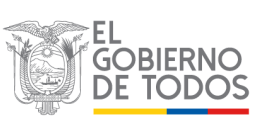

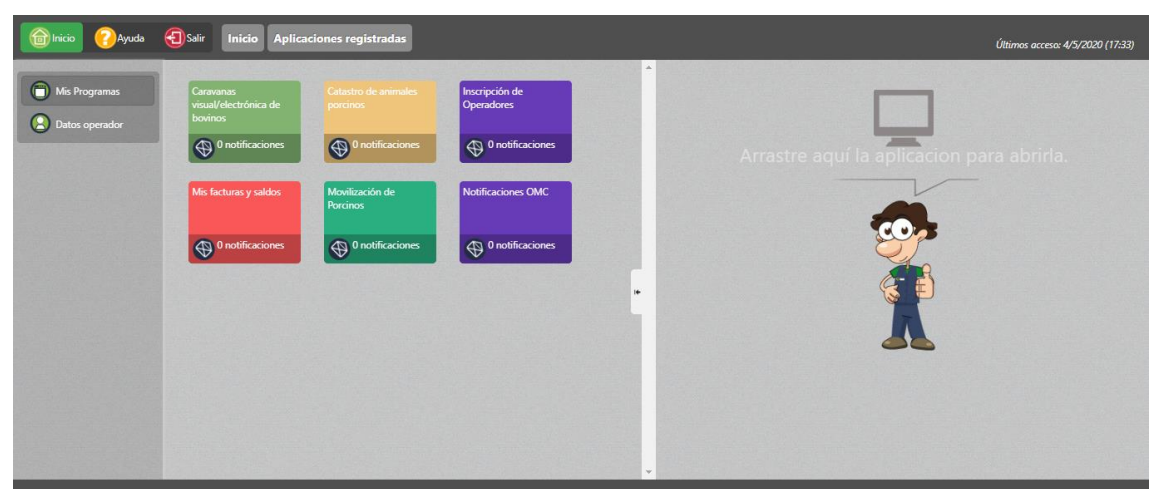

• Al ingresar al módulo "Notificaciones OMC", en el panel central se le mostrará la lista de años con sus respectivos meses en donde se cargarán las respectivas notificaciones:

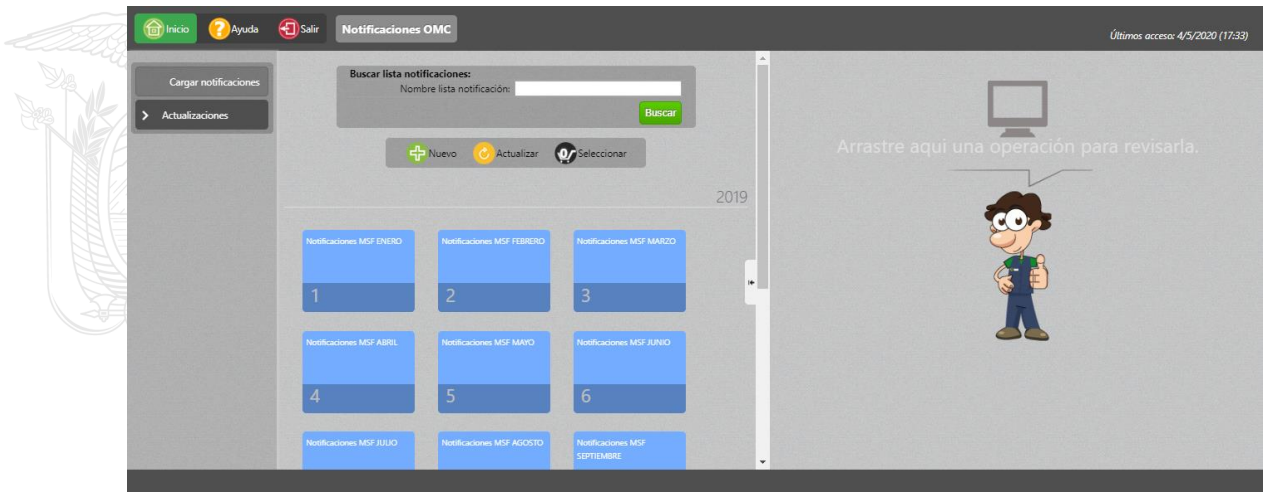

• Al seleccionar el botón "Nuevo", en el panel derecho se visualizará el formulario "Nuevo Registro Notificaciones", en donde se podrá crear las respectivas listas de meses y años:

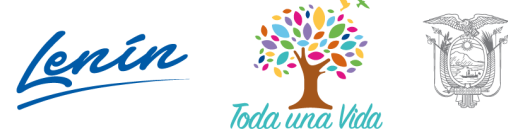

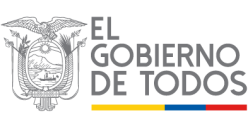

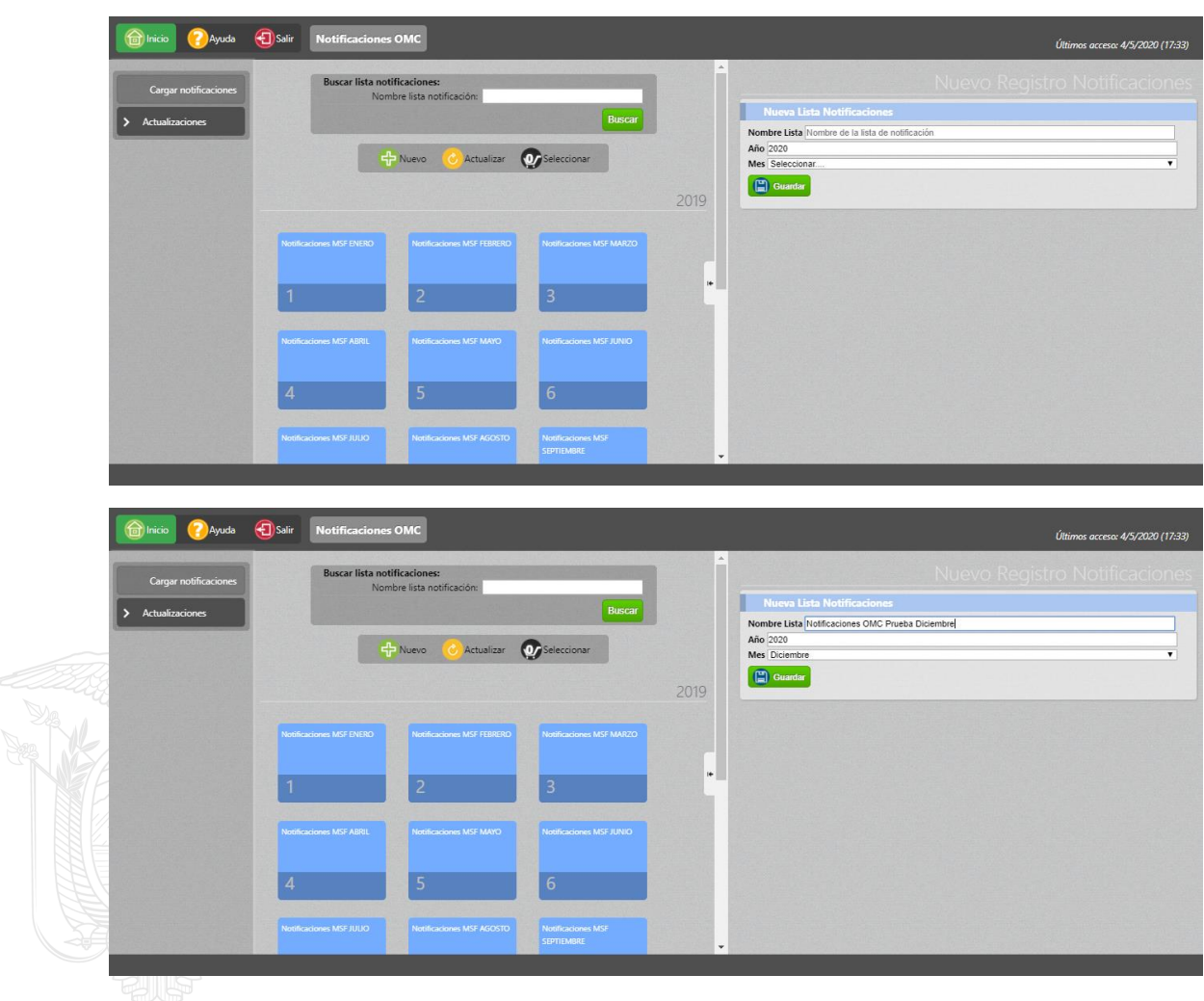

· Una vez creadas las respectivas listas de años con sus respectivos meses, estas serán visibles en el panel central:

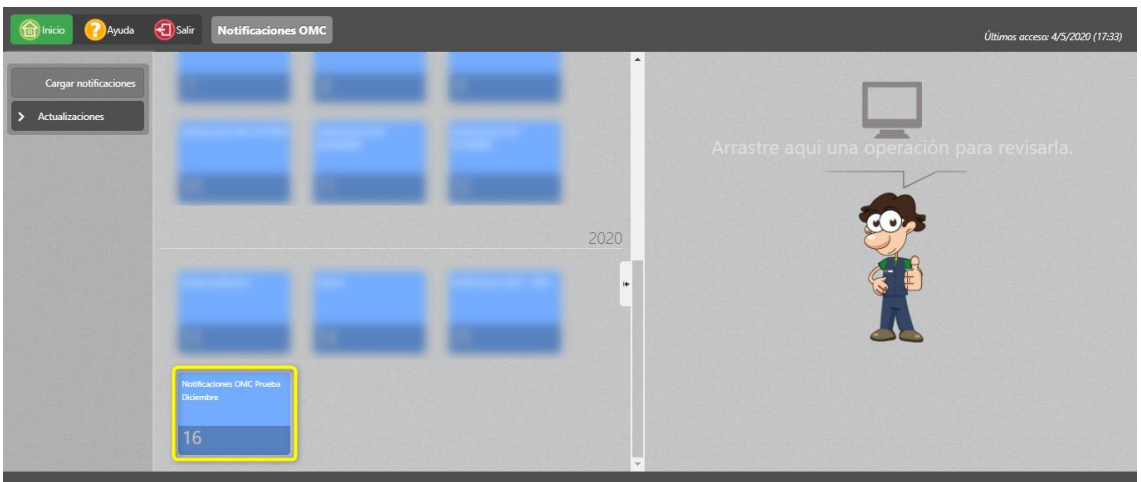

Dirección: Av. Eloy Alfaro N30-350 y Av. Amazonas, esq.<br>Código postal: 170518 / Quito - Ecuador Teléfono: 593-2 38 28 860 - www.agrocalidad.gob.ec

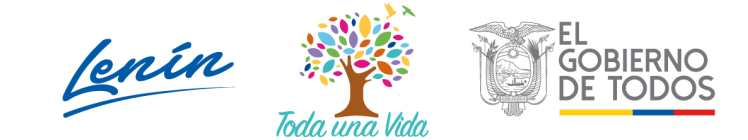

• Al seleccionar el mes en donde se desea cargar las notificaciones, se desplegará en el panel central las dos alternativas que tiene el sistema para subir las notificaciones:

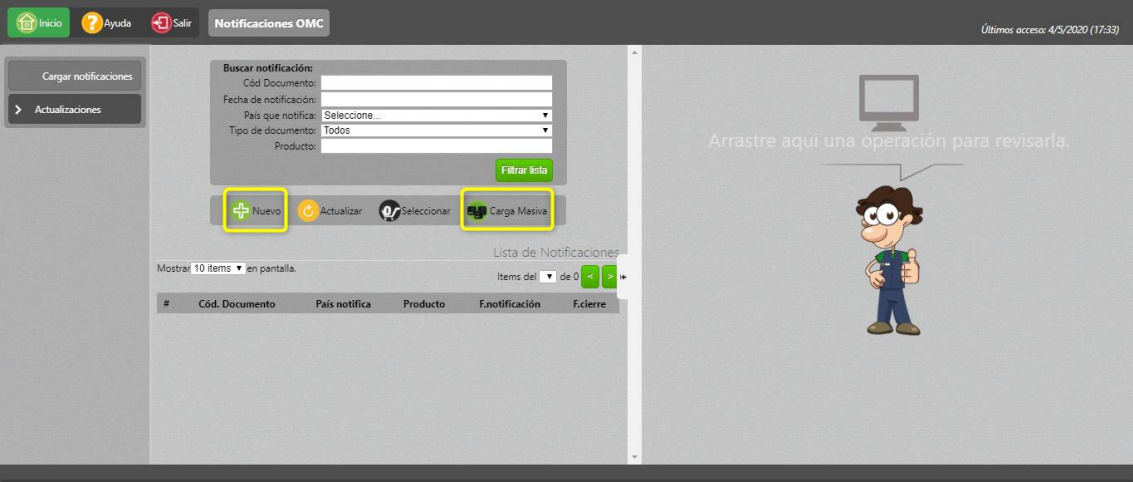

• La primera alternativa se muestra al seleccionar el botón "Nuevo", en donde se podrá visualizar en el panel derecho el formulario para poder ingresar las notificaciones de manera individual:

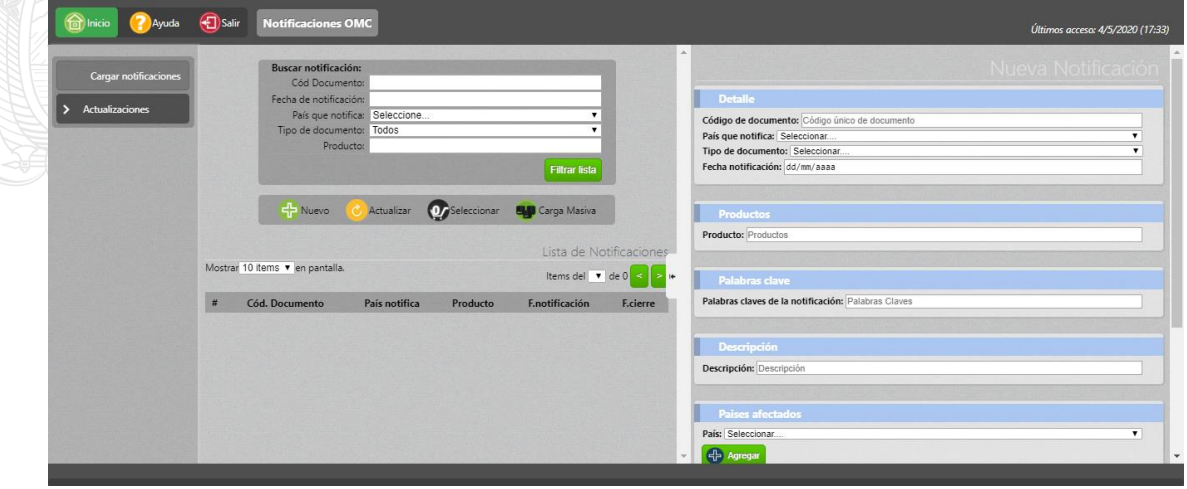

Dirección: Av. Eloy Alfaro N30-350 y Av. Amazonas, esq. Código postal: 170518 / Quito - Ecuador Teléfono: 593-2 38 28 860 - www.agrocalidad.gob.ec

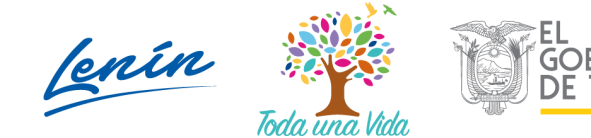

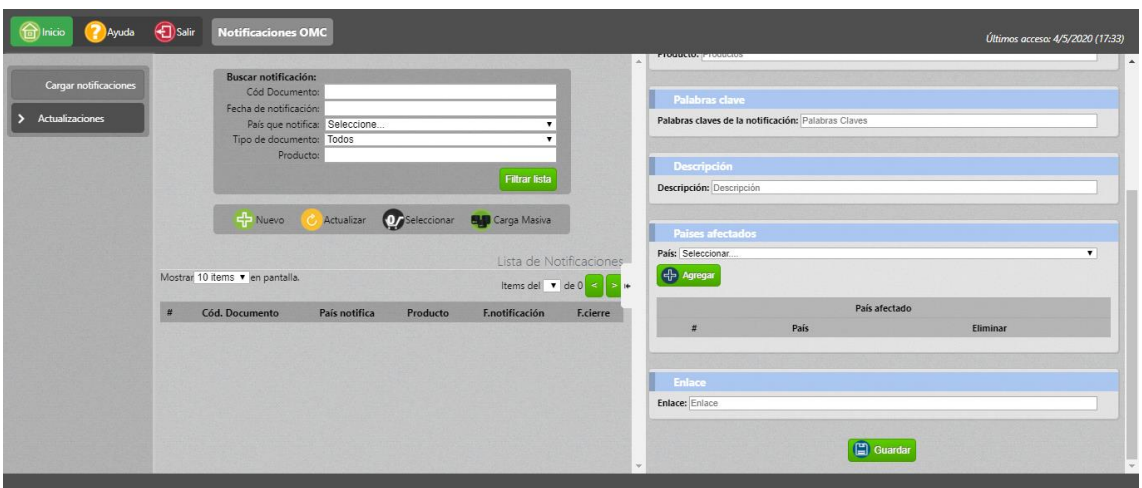

• La segunda alternativa se muestra al seleccionar el botón "Carga masiva", en donde se podrá visualizar en el panel derecho una sección que permitirá subir de manera simultánea, un grupo de notificaciones adjuntando un archivo Excel:

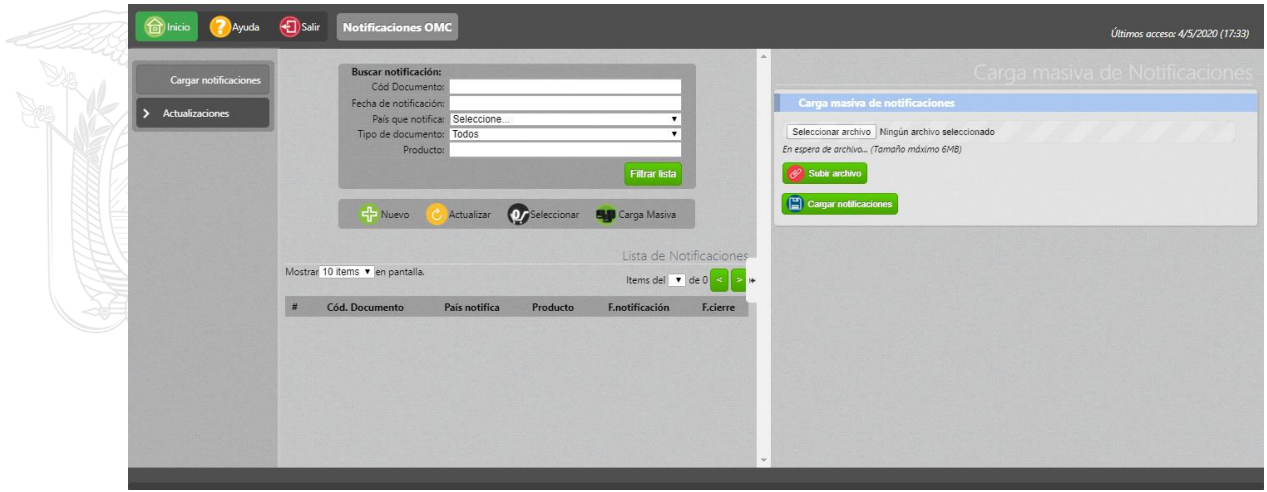

• Una vez cargadas las notificaciones con cualquiera de las alternativas expuestas en los puntos anteriores, éstas podrán ser visualizadas en el grid del panel central:

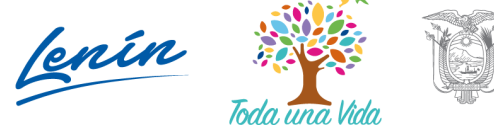

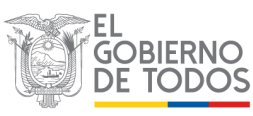

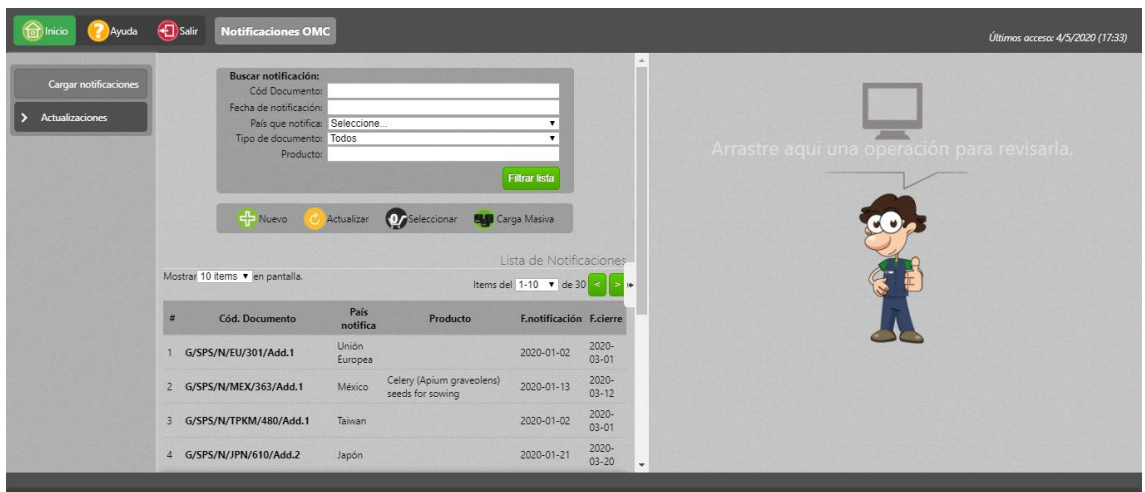

### <span id="page-8-0"></span>**5.2. Perfil Operador registrado en el sistema GUIA**

- El operador registrado en el sistema GUIA podrá realizar la revisión de las notificaciones generadas por los diferentes organismos de control homólogos a la Agencia de Regulación y Control Fito y Zoosanitario, y podrá ingresar una respuesta a la notificación generada, siempre y cuando la notificación se encuentre aún dentro de los 60 días permitidos para recibir respuestas, contados a partir de la fecha de notificación.
- Para ello, al ingresar al sistema GUIA con sus respectivas credenciales, se le mostrará en la opción de menú "Mis Programas" el módulo "Notificaciones OMC":

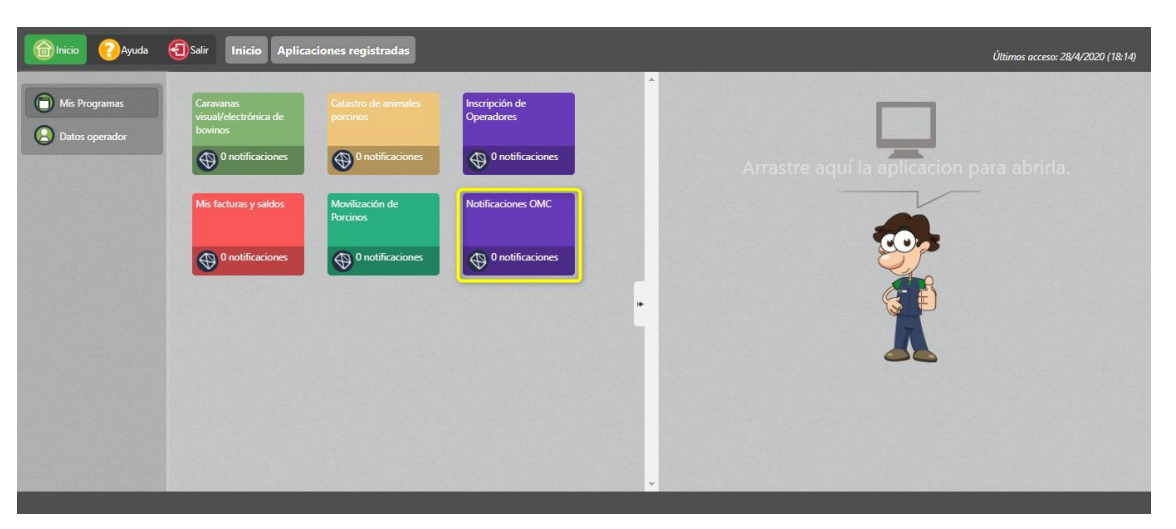

• Al ingresar al módulo "Notificaciones OMC", en el panel central se presentará la lista de notificaciones agrupadas por años y meses:

Dirección: Av. Eloy Alfaro N30-350 y Av. Amazonas, esg. Código postal: 170518 / Quito - Ecuador Teléfono: 593-2 38 28 860 - www.agrocalidad.gob.ec

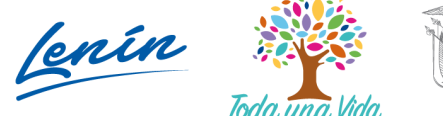

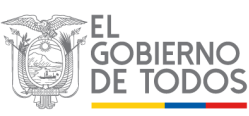

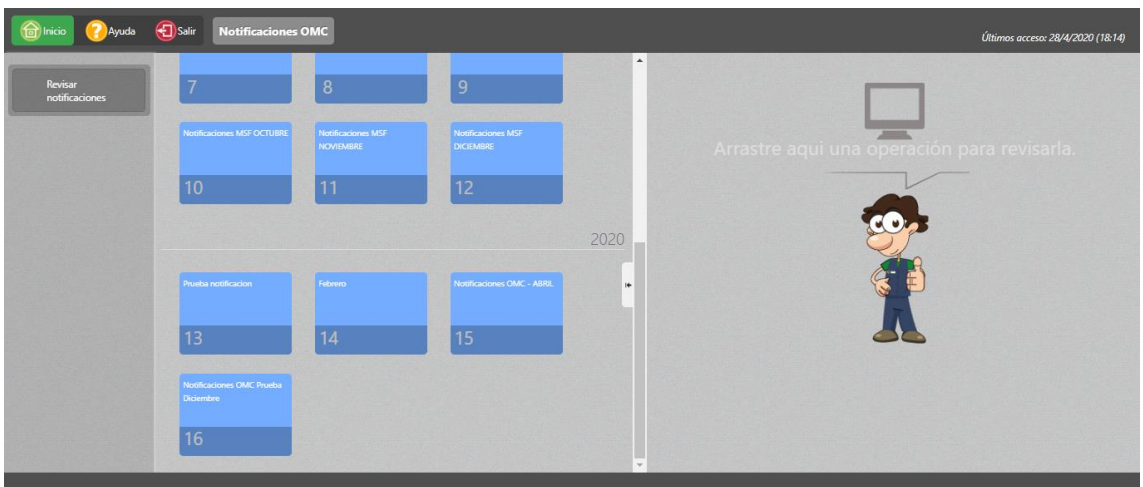

• Al seleccionar uno de los meses que se muestran en el panel central, se desplegarán en el mismo panel un grid con todas las notificaciones cargadas para el mes seleccionado:

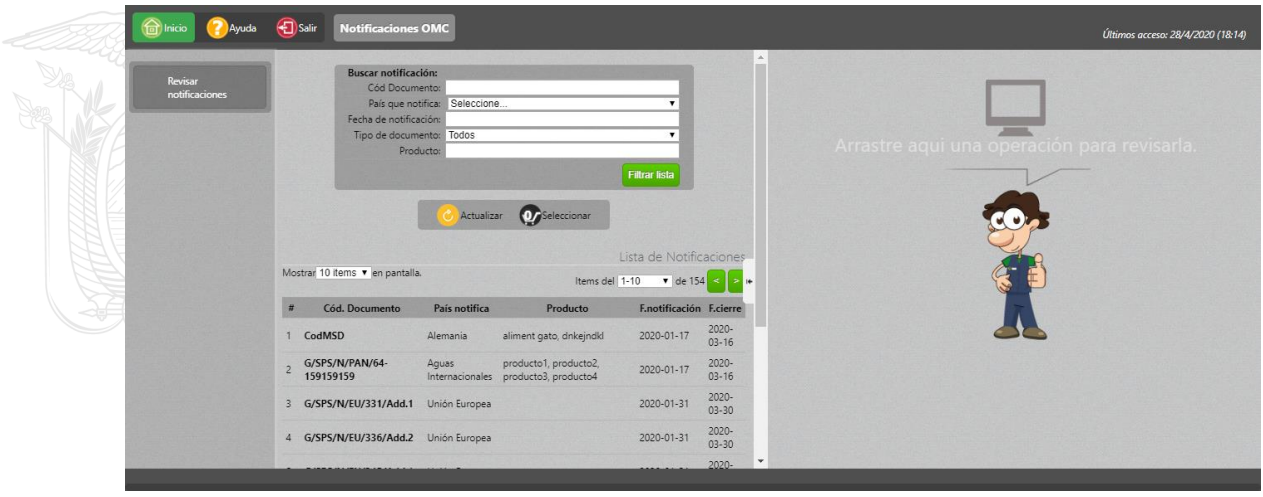

- Al seleccionar una notificación de la lista, se mostrará en el panel derecho el formulario "Revisión Notificación".
- En dicho formulario, se mostrará una sección con el detalle de la notificación seleccionada, así como también el botón "Responder" para que el operador pueda emitir alguna observación a dicha notificación:

Cenin loda.una.

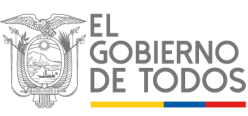

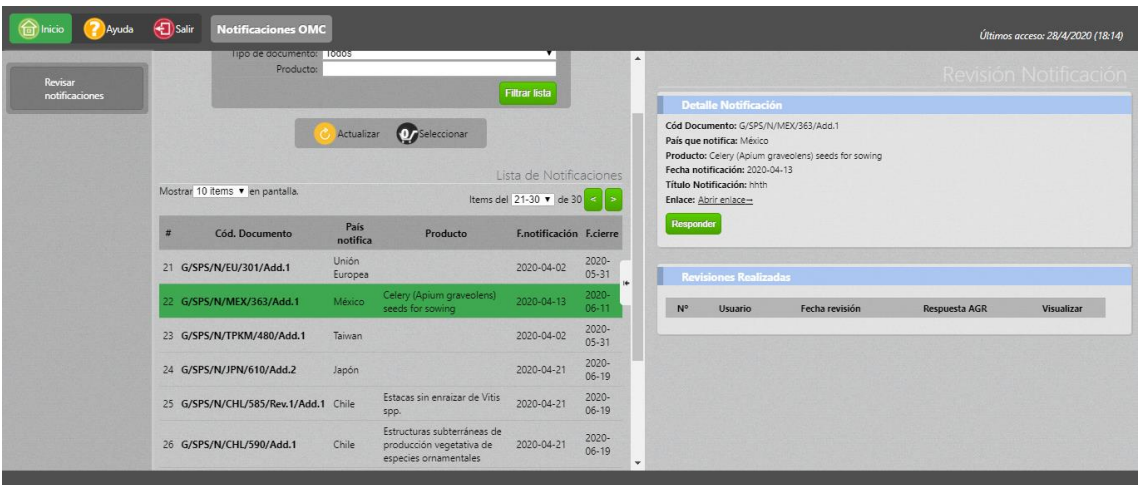

• Al presionar el botón "Responder", se desplegará la sección "Respuesta Notificación", en donde el operador podrá ingresar sus observaciones con la posibilidad de adjuntar un archivo que respalde la observación emitida:

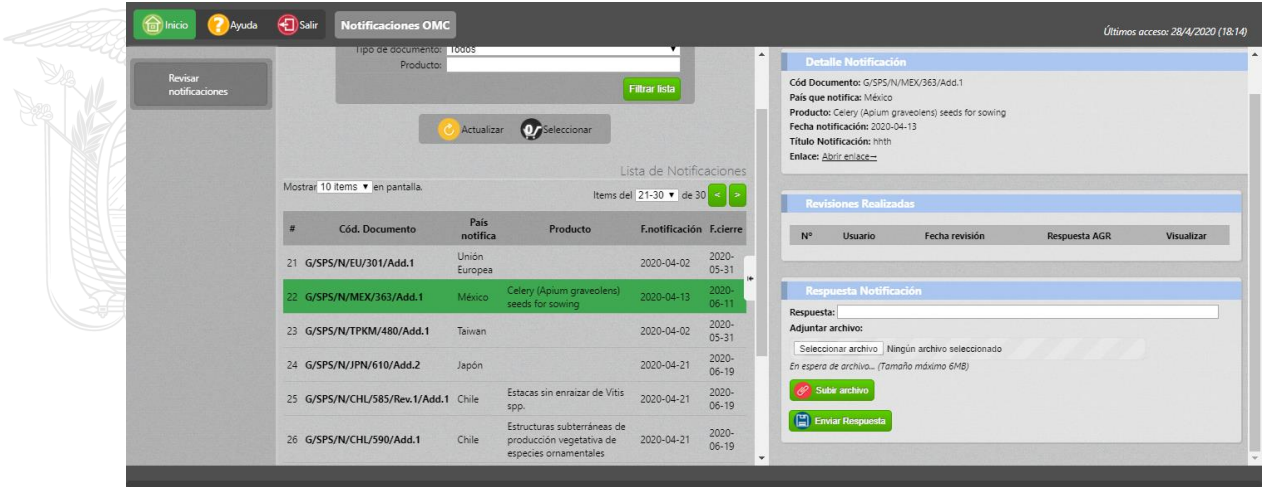

• Una vez ingresada una observación y presionando el botón "Enviar Respuesta", esta quedará registrada en la sección "Revisiones Realizadas" del mismo formulario:

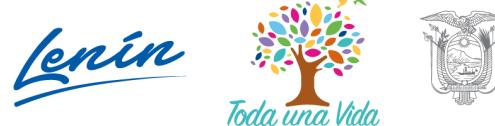

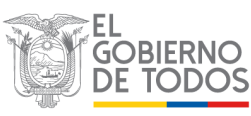

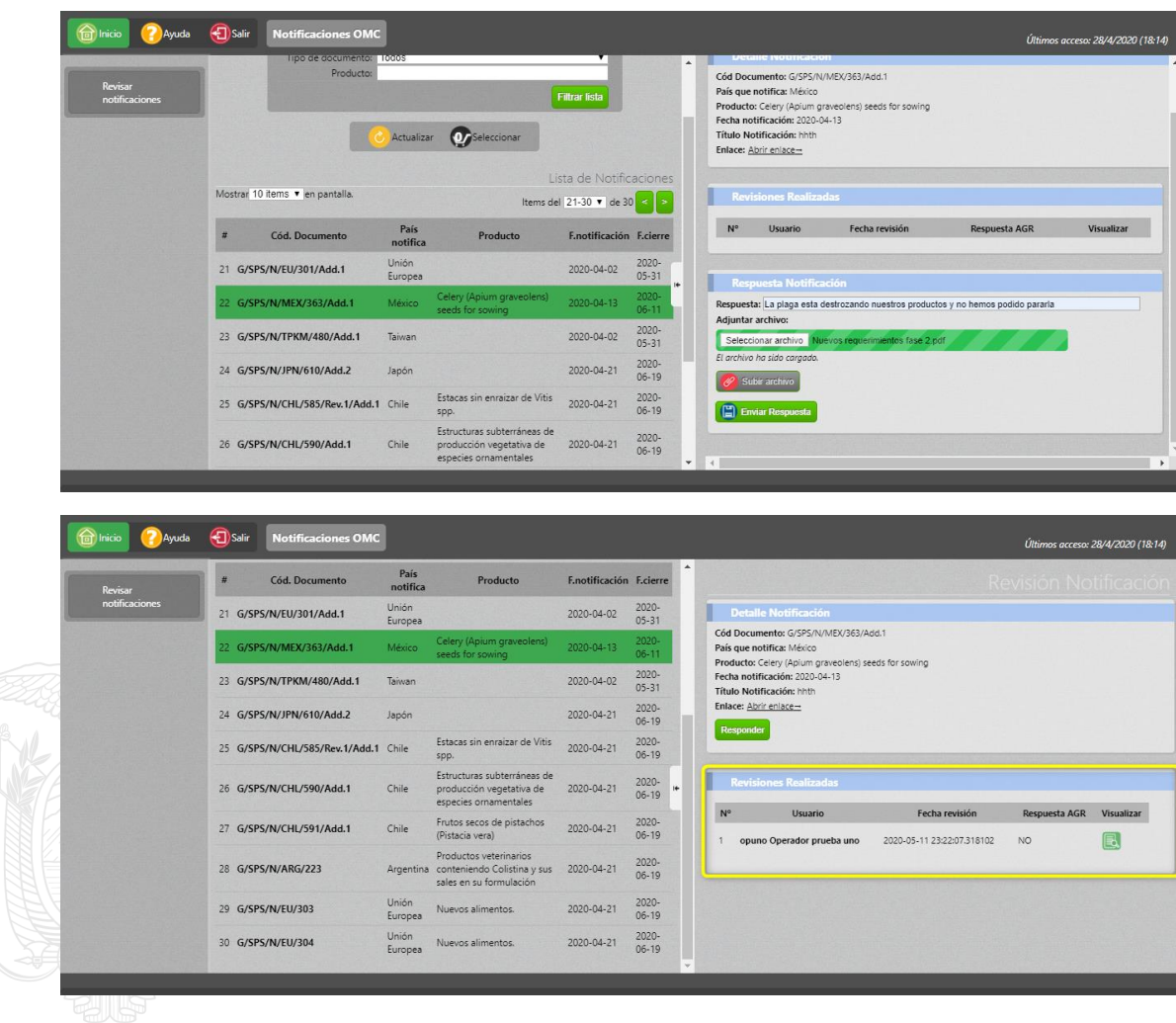

• Al presionar el botón "Visualizar", se mostrará en el panel derecho la observación ingresada por el operador:

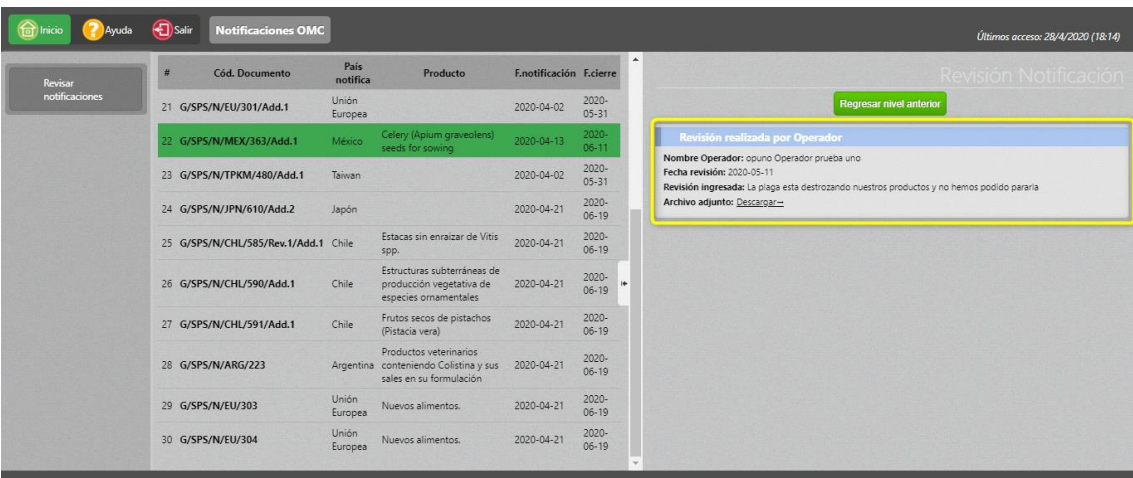

Dirección: Av. Eloy Alfaro N30-350 y Av. Amazonas, esq.<br>Código postal: 170518 / Quito - Ecuador Teléfono: 593-2 38 28 860 - www.agrocalidad.gob.ec

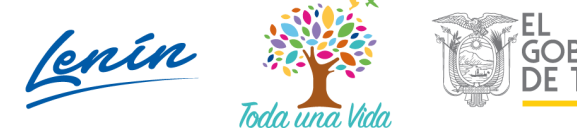

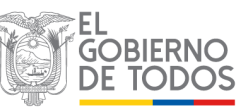

#### AGENCIA DE REGULACIÓN Y CONTROL FITO Y ZOOS ANITARIO

### <span id="page-12-0"></span>**5.3. Perfil Técnico áreas temáticas Agrocalidad**

- El técnico de Agrocalidad podrá realizar la revisión de las observaciones ingresadas por los operadores en las respectivas notificaciones, y podrá emitir una respuesta a la dicha observación, siempre y cuando la notificación se encuentre aún dentro de los 60 días permitidos para recibir respuestas, contados a partir de la fecha de notificación.
- Para ello, al ingresar al sistema GUIA con sus respectivas credenciales, se le mostrará en la opción de menú "Mis Programas" el módulo "Notificaciones OMC":

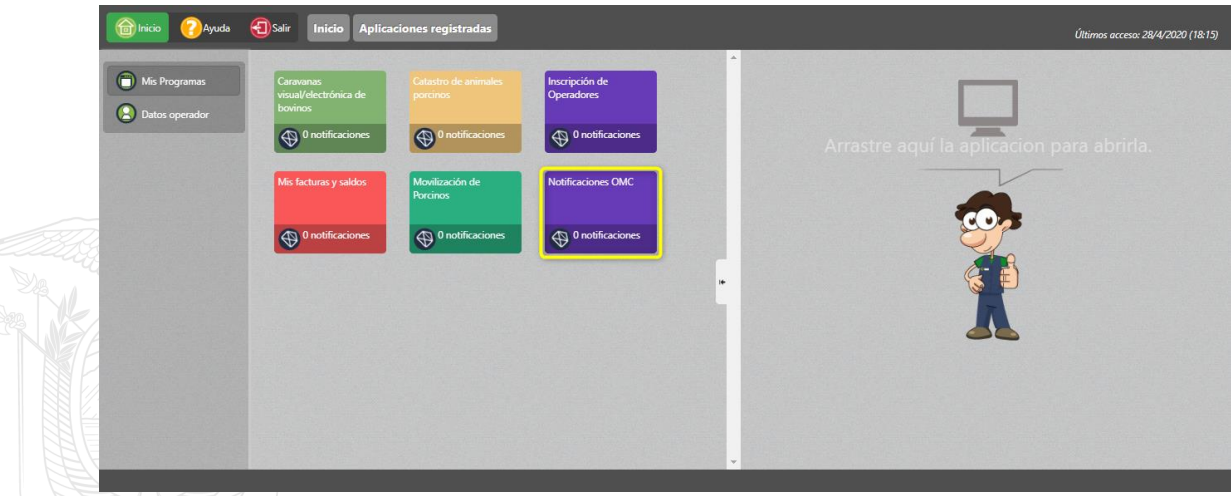

• Al ingresar al módulo "Notificaciones OMC", deberá seleccionar la opción de menú "Responder notificación", para poder visualizar en el panel central la lista de todos los años y meses, los mismos que contienen sus respectivas notificaciones:

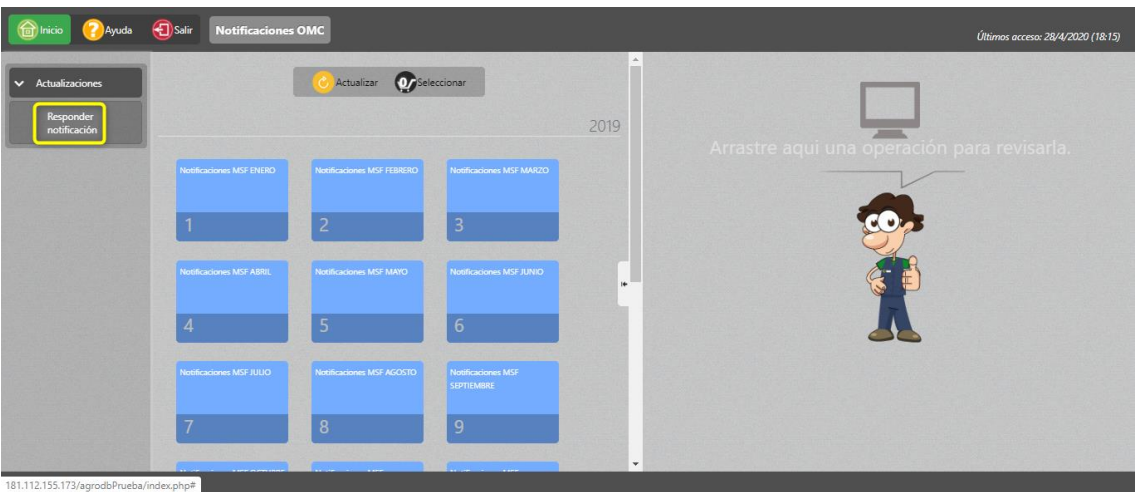

Dirección: Av. Eloy Alfaro N30-350 y Av. Amazonas, esg. Código postal: 170518 / Quito - Ecuador Teléfono: 593-2 38 28 860 - www.agrocalidad.gob.ec

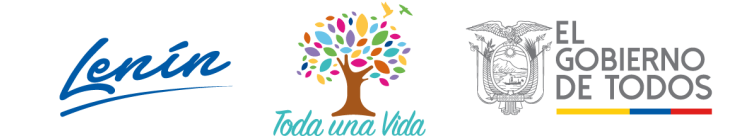

• Al seleccionar el mes donde se realizará la revisión, se podrá visualizar en el panel central el grid con las notificaciones correspondientes a ese mes:

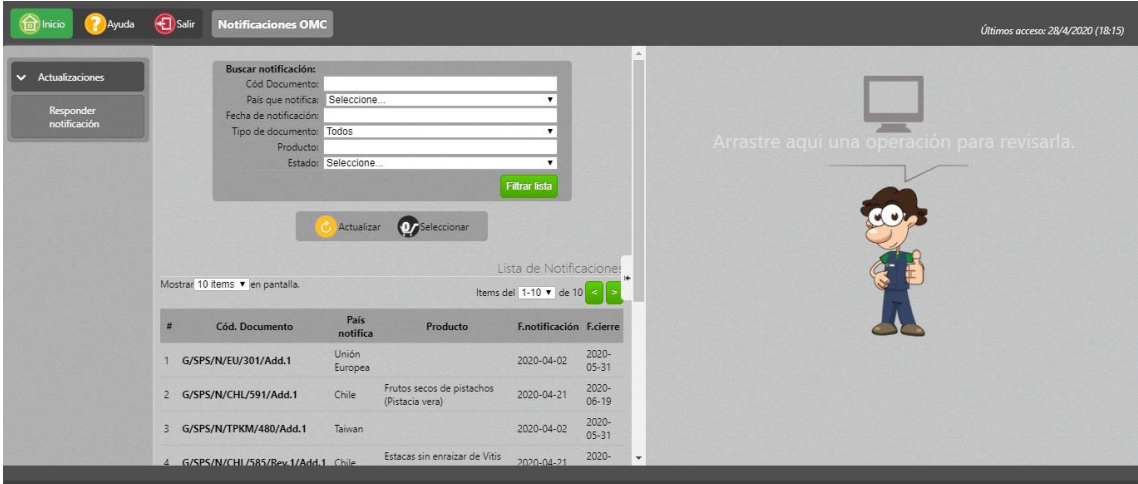

• Al seleccionar el estado "No Respondido" del filtro de búsqueda del panel central, se desplegarán las notificaciones que aun no han sido respondidas por un técnico de Agrocalidad:

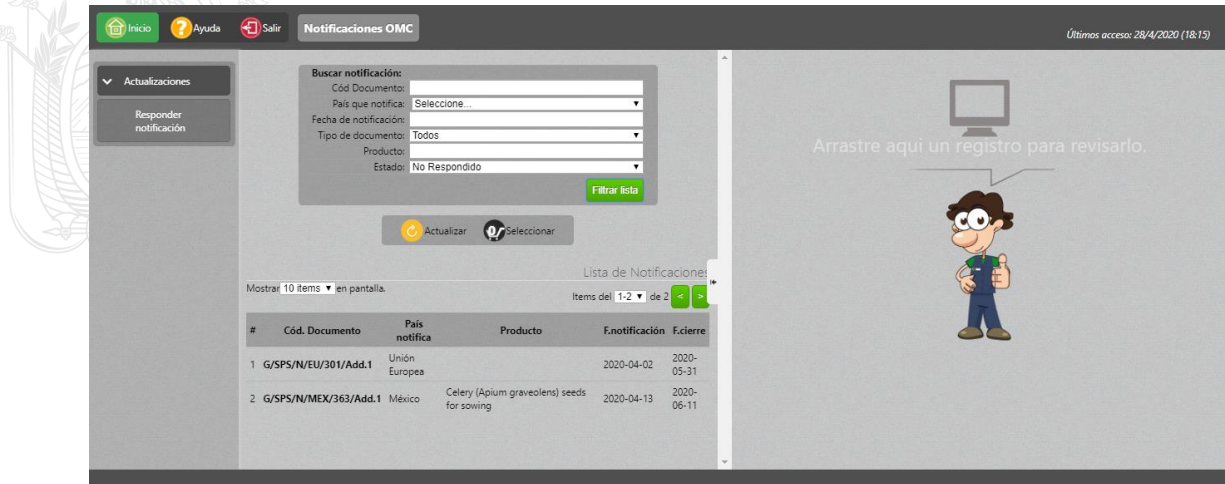

• Al seleccionar un registro del grid filtrado, se desplegará en el panel derecho la notificación con la información de los operadores que emitieron alguna observación sobre dicha notificación:

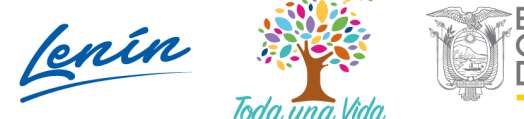

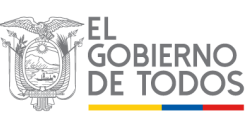

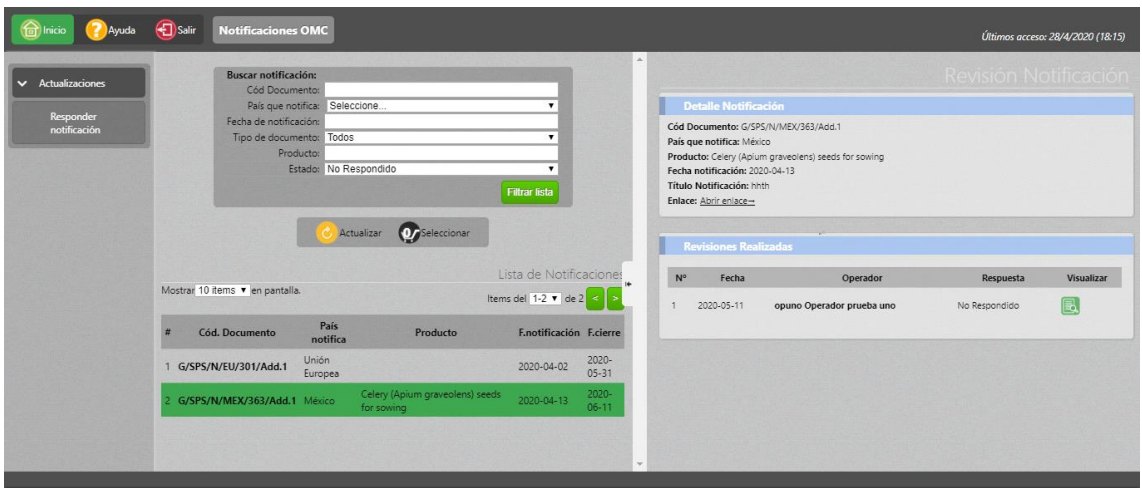

• Al seleccionar el botón "Visualizar", se desplegará en el panel derecho la información de la observación emitida sobre dicha notificación:

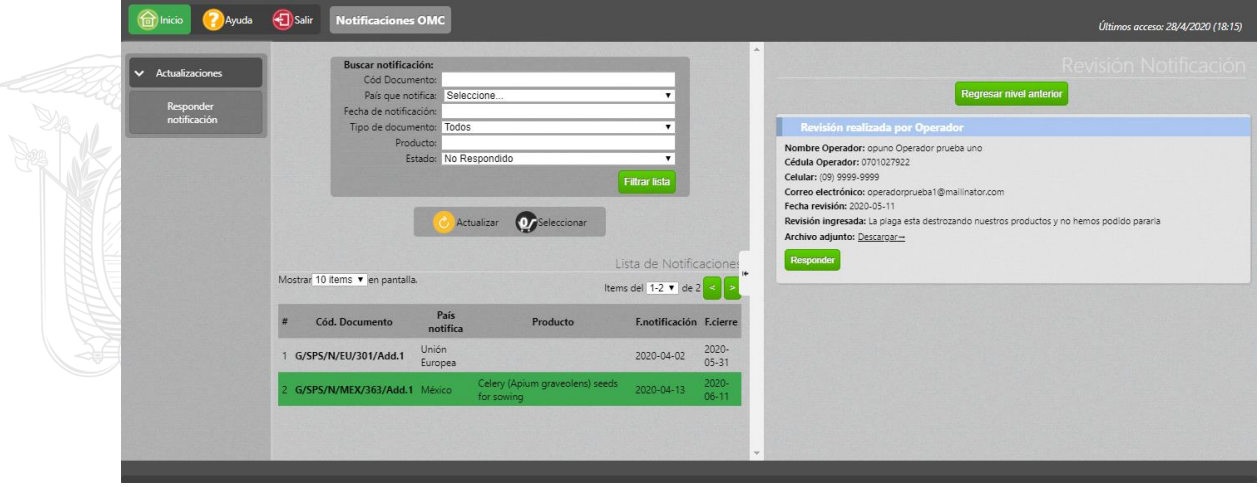

• Al seleccionar el botón "Responder", se desplegará la sección "Respuesta Notificación" para que el técnico de Agrocalidad pueda emitir una respuesta a una observación emitida por un operador:

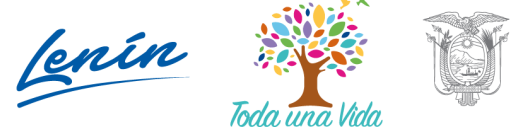

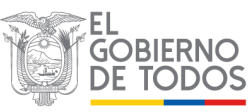

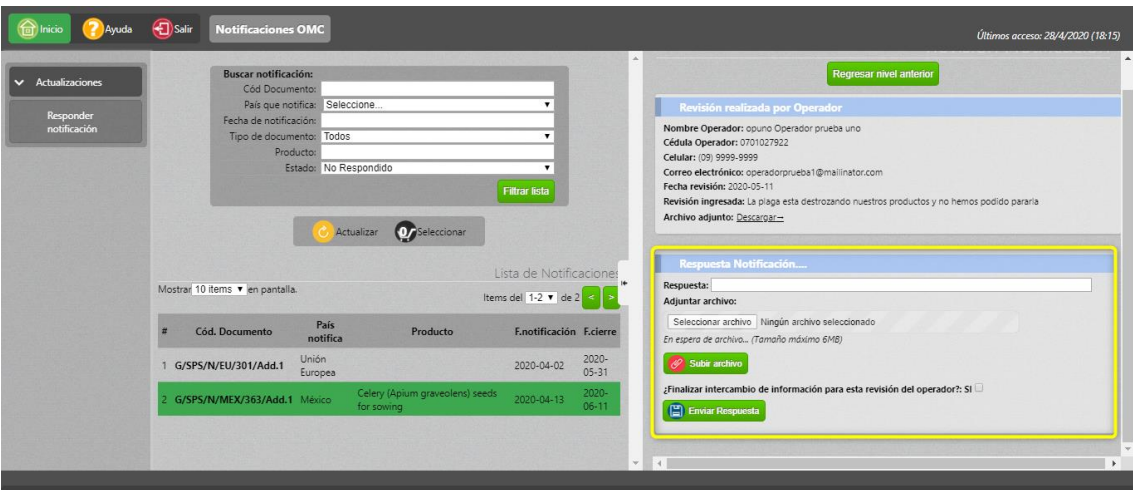

- Si el técnico selecciona la opción "Finalizar intercambio de información para esta revisión del operador", tanto el operador así el técnico no podrán emitir ningún comentario u observación adicional.
- Una vez completados los campos correspondientes, el técnico deberá presionar el botón "Enviar Respuesta":

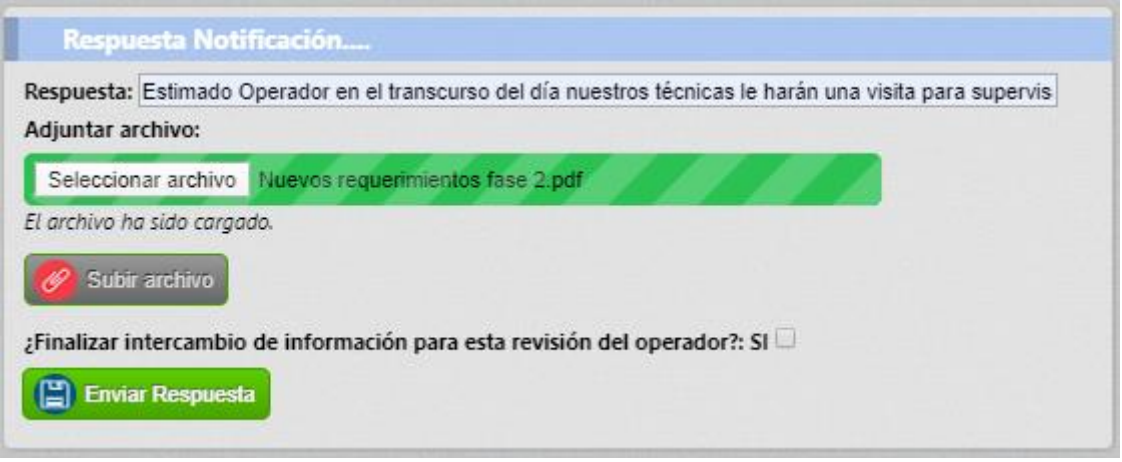

• Luego de "Enviar Respuesta" por parte del técnico, el estado de la notificación cambiará a "Respondido":

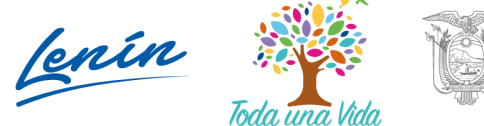

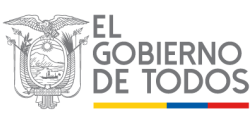

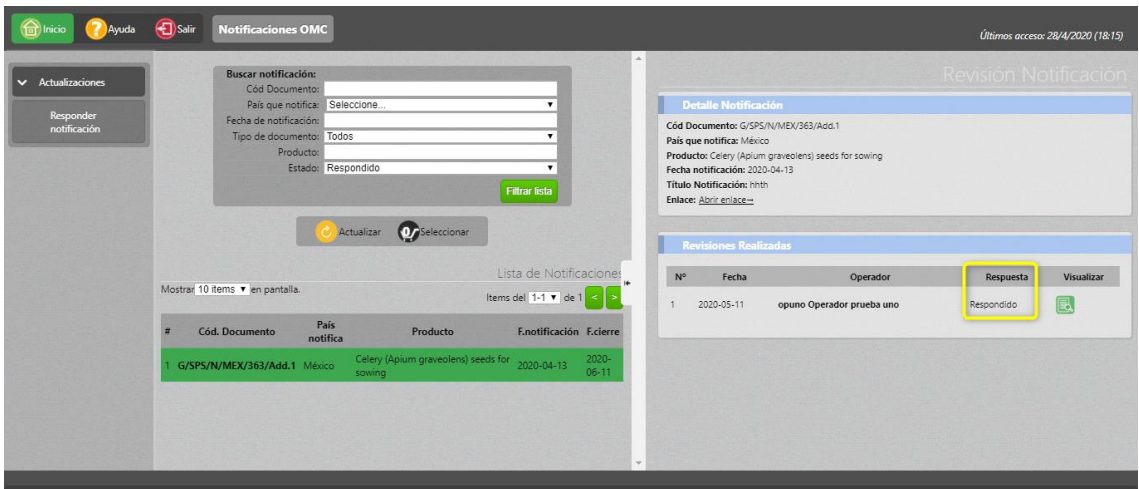

• Al presionar el botón visualizar, se podrá verificar la respuesta emitida por técnico de Agrocalidad:

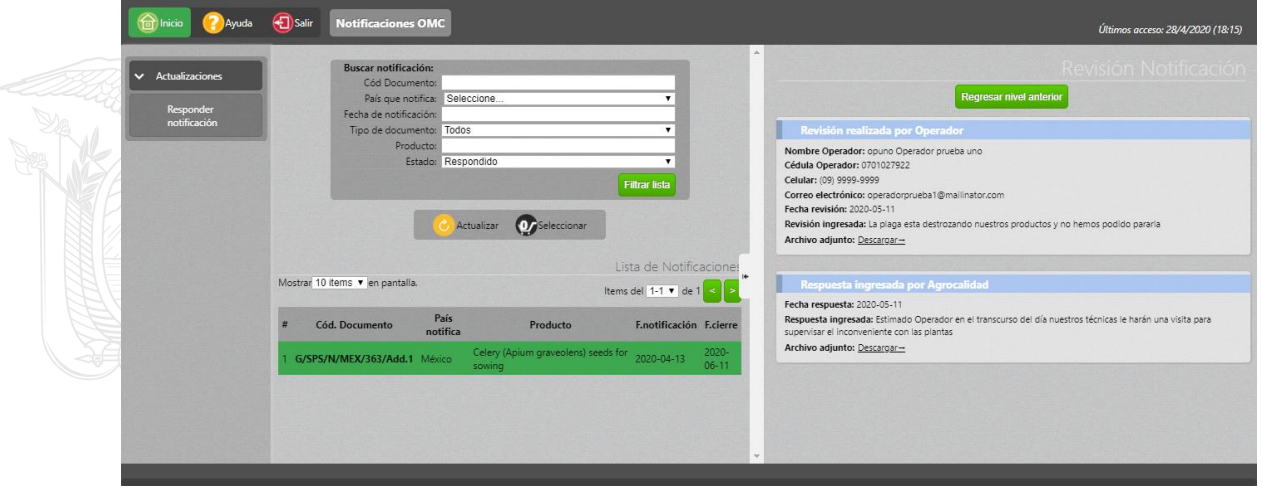

# <span id="page-16-0"></span>**5.4. Revisión respuestas emitidas por los técnicos de Agrocalidad - Perfil Operador registrado en el sistema GUIA**

• El operador registrado en el sistema GUIA sabrá que su observación fue respondida cuando el estado en la columna "Respuesta AGR" sea "Si":

Cenin Toda <del>una</del> Vida

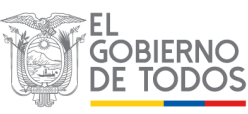

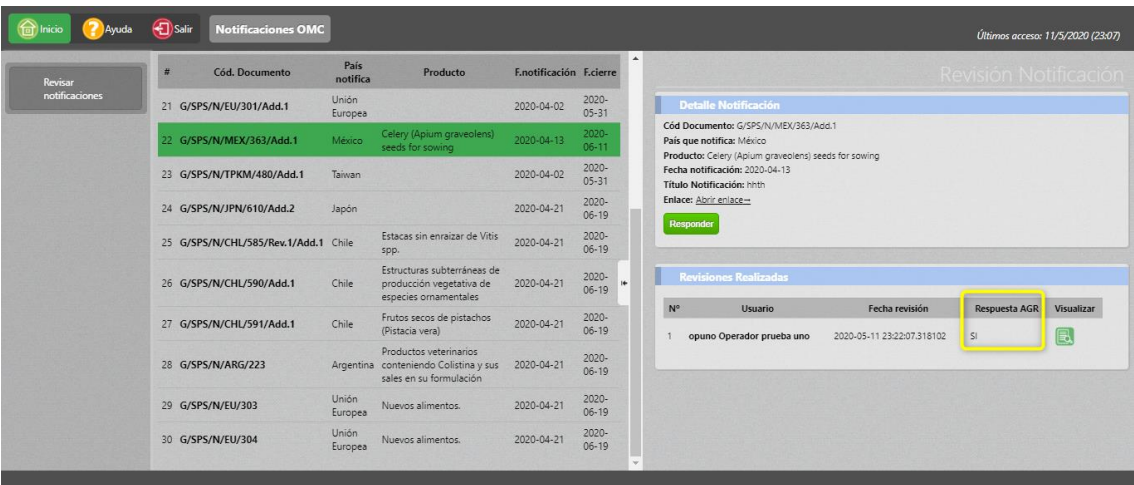

• Al presionar el botón "Visualizar", se podrá revisar las respuestas dadas por los técnicos de Agrocalidad a las observaciones emitidas en una notificación:

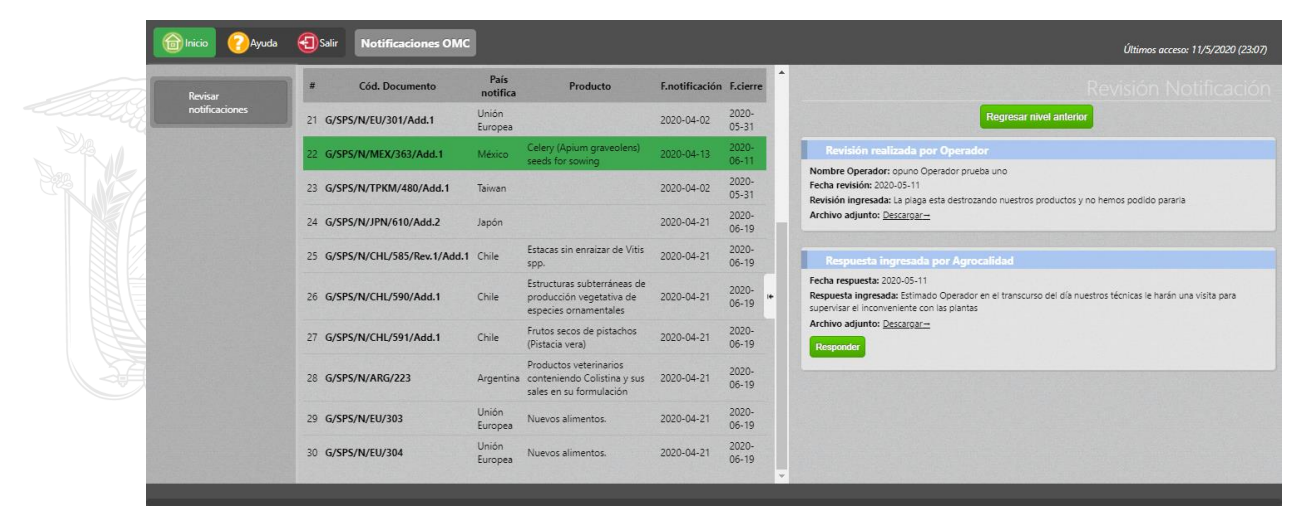

• Dado que el técnico de Agrocalidad no finalizó intercambio de información para el operador, el usuario podrá seguir emitiendo observaciones a las respuestas dadas por los técnicos:

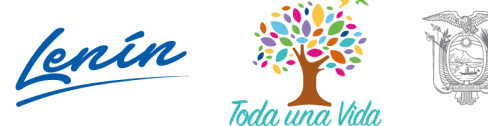

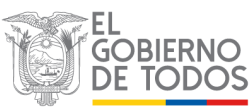

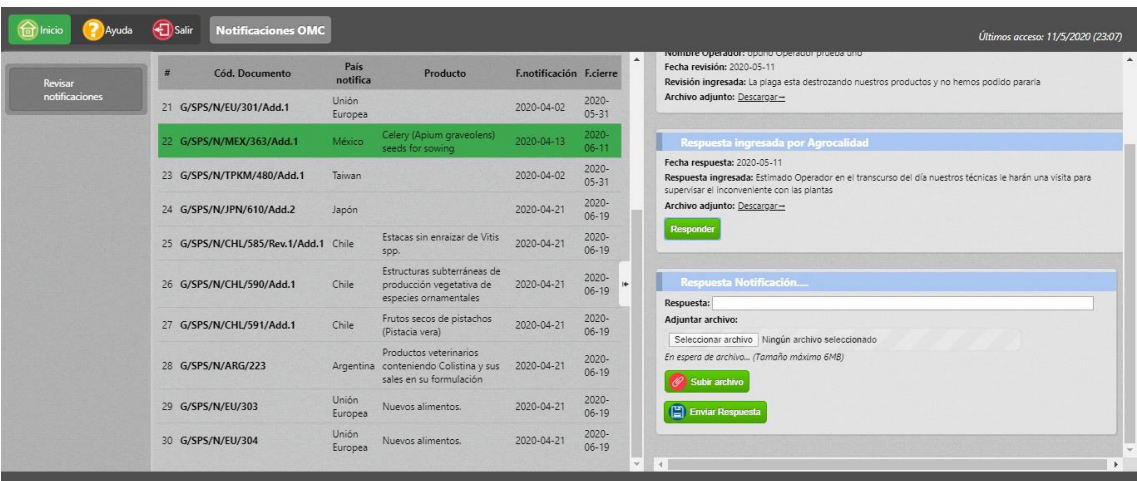

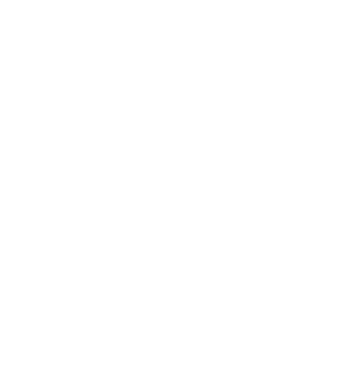

Dirección: Av. Eloy Alfaro N30-350 y Av. Amazonas, esq.<br>Código postal: 170518 / Quito - Ecuador<br>Teléfono: 593-2 38 28 860 - www.agrocalidad.gob.ec

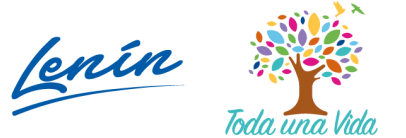

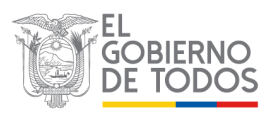